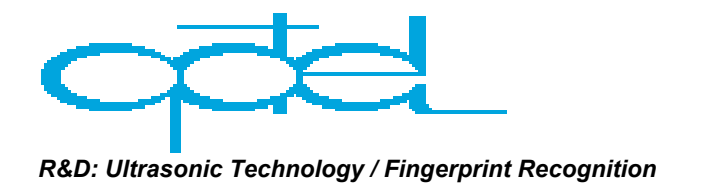

# **Guide to Ultrasonic test system - USTS-011 Software Revision 1.0 / 2002**

**Hardware** 

**Technical data:** 

OPBOX-01/100 is particularly well suited for ultrasonic measurements as well as other kinds of measurements which employ mechanical scanning elements or multiplexed channels (the card is capable of controlling such devices). Together with the pulser & receiver unit and an ultrasonic probe it could be used as complete ultrasonic testing device.

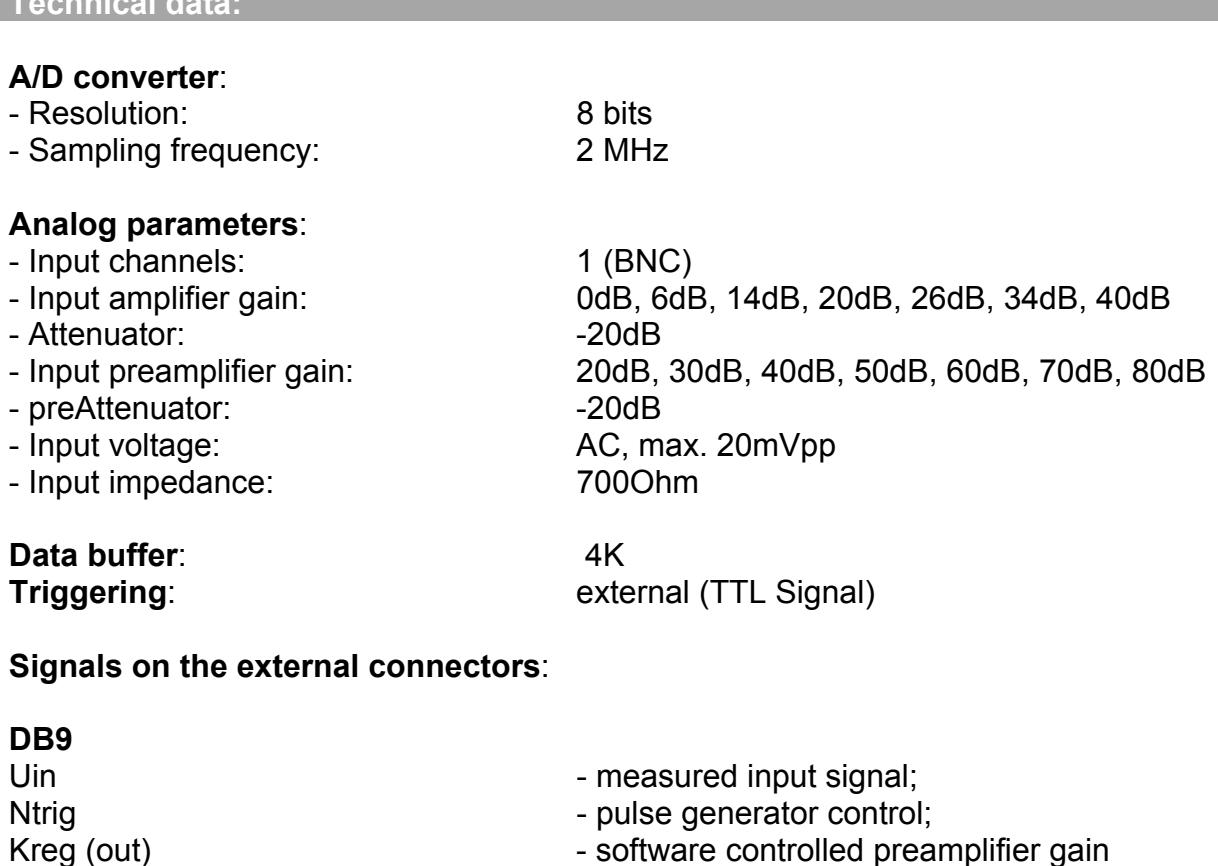

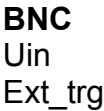

Uin **Uin** - measured input signal Ext\_trg - external trigger

### **Software:**

# **System Requirements:**

In order to use the Ultrasonic Testing Card OPBOX-01/100, the following equipment is:

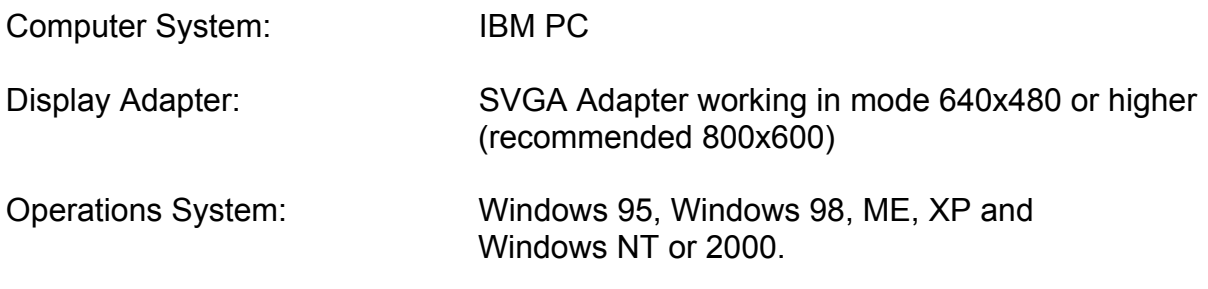

# **Overview of Hotkey Selection:**

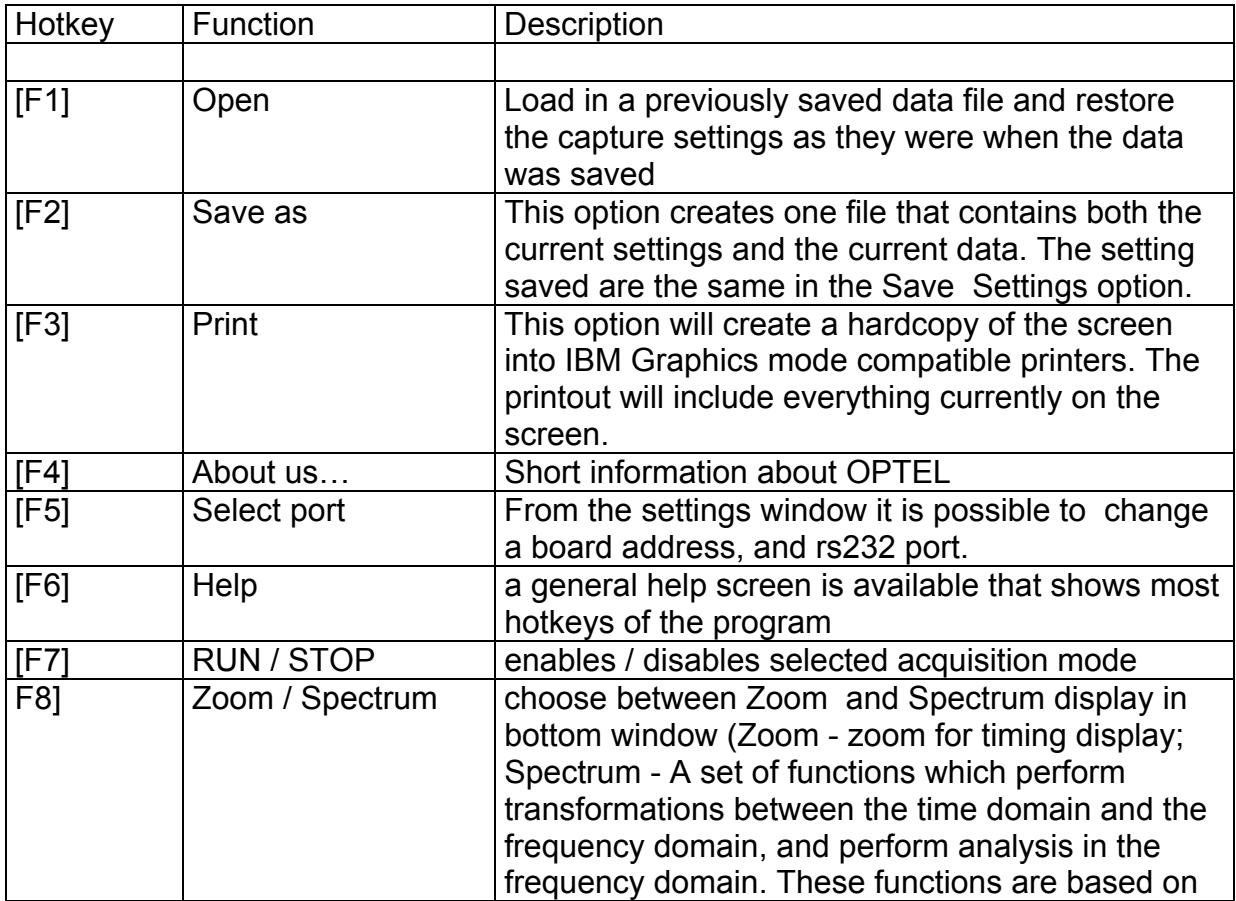

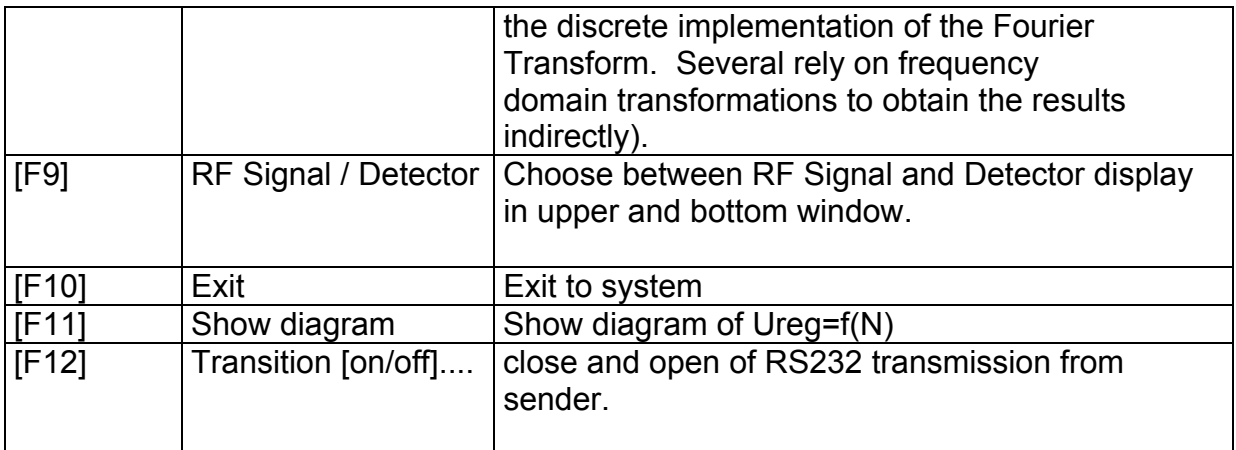

On the scope screen:

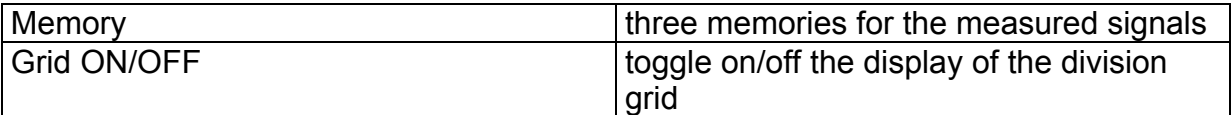

Measuring - Cells:

Markers from Signal screen and Zoom / Spectrum screen.

Time of flight [us]: It is necessary to prepare the signal, that will be compared (correlated) with the actually measured signal. If the transducer sends a short signal, it is no problem with choosing a proper signal, but it is also possible to choose any other signal. After the chosen signal is visible on the Singal screen, and the markers positioned on the left and right limit of the chosen signal, it is necessary to switch the "Pattern". After it, the bottom screen shows the chosen signal with the comment: "Correlation Pattern". This step can be repeated until the chosen signal is perfect. In the second step the measurement should be started ("Measure").

Ureg[V].: sender signal amplitude

### **Description of software for measurement of time of flight.**

This software package allows to measure time of flight.

 For each measurement it is necessary to choose reference signal and compare it with the signal, coming from the measured medium (reflected or transmitted through it). This allows to use this software with almost any kind of samples, containments etc. For people using this software it is necessary to have some knowledge about such kind of measurements, physics of ultrasounds etc

# **I. Introduction to the work with the software**

#### *First step*

Reference signal should be prepared, the best way to do it is to use pure (distilled) water. Using markers in the upper window most important part of the signal should be chosen. In the bottom window signal between markers from the upper window can be seen - magnified. See picture 1.

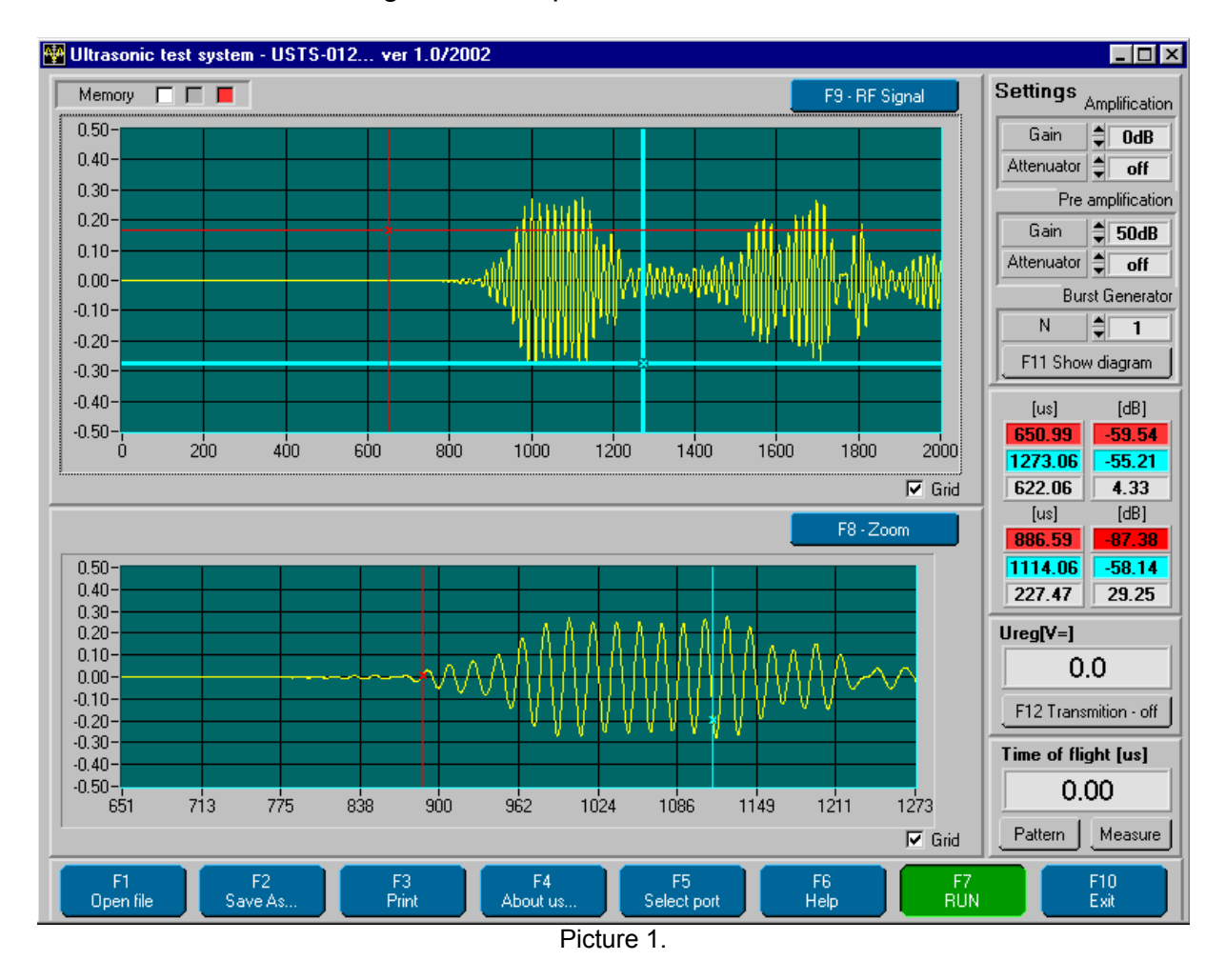

#### *Second step*

Button "Pattern" should be used. After pressing this button, chosen signal appears in bottom screen in white color together with information: "Correlation pattern". It means this signal from this moment will be "reference signal". See picture 2.

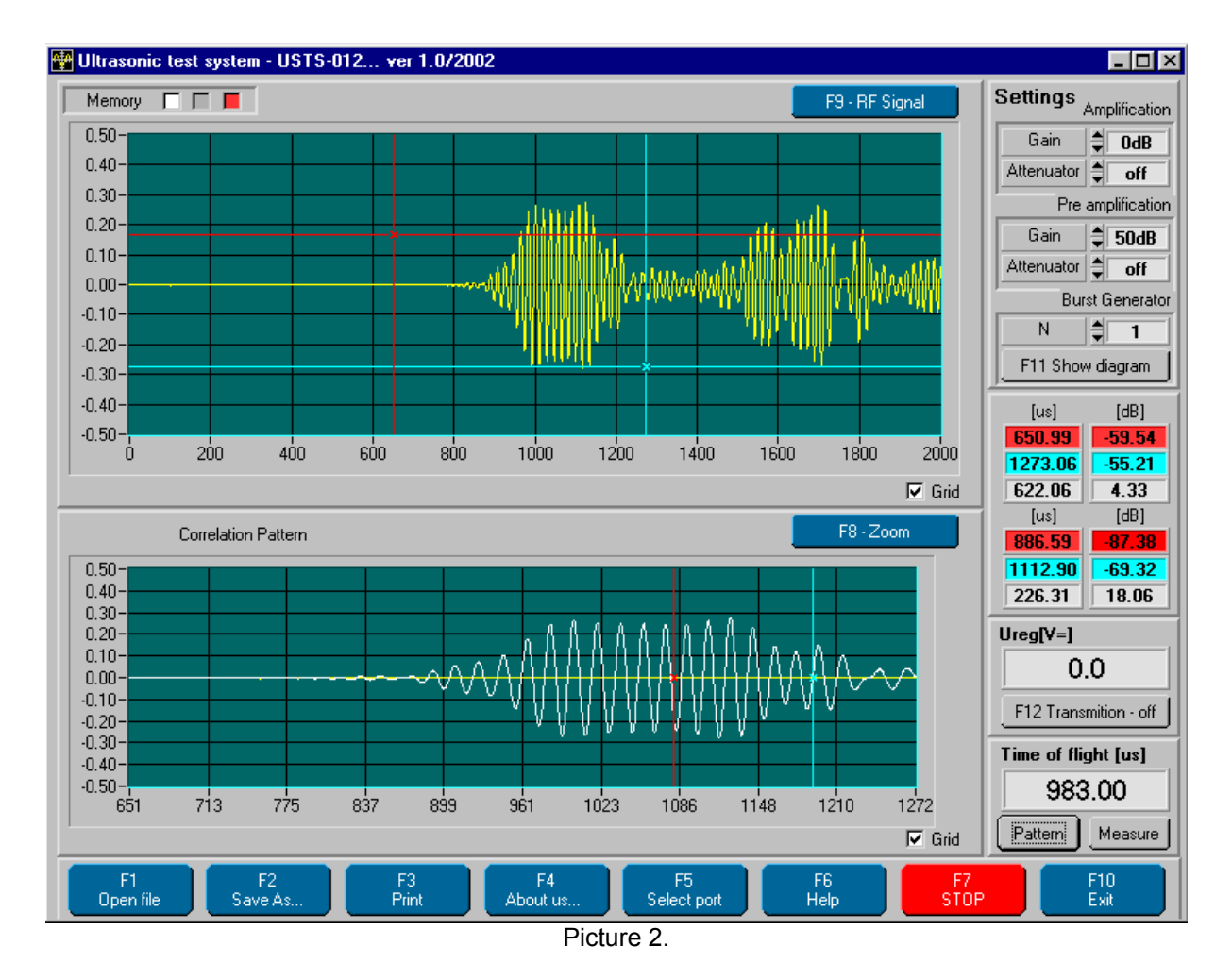

From this moment key called "Measure" should be used – all subsequent operations will use signal stored before (pattern) as reference for comparison with actually measured signal. See picture 3. For time of flight measurement the display will show  $0$  – nothing changed.

#### **Third step**

In this moment we have to repeat operations described in the first step. In upper window we choose - using markers the most important part of signal we are getting from measured medium. In the bottom window we can see only signal between markers from the upper window. See picture 4. Pay attention on marker position (it is changed now). It means now we have another signal (with time offset for example).

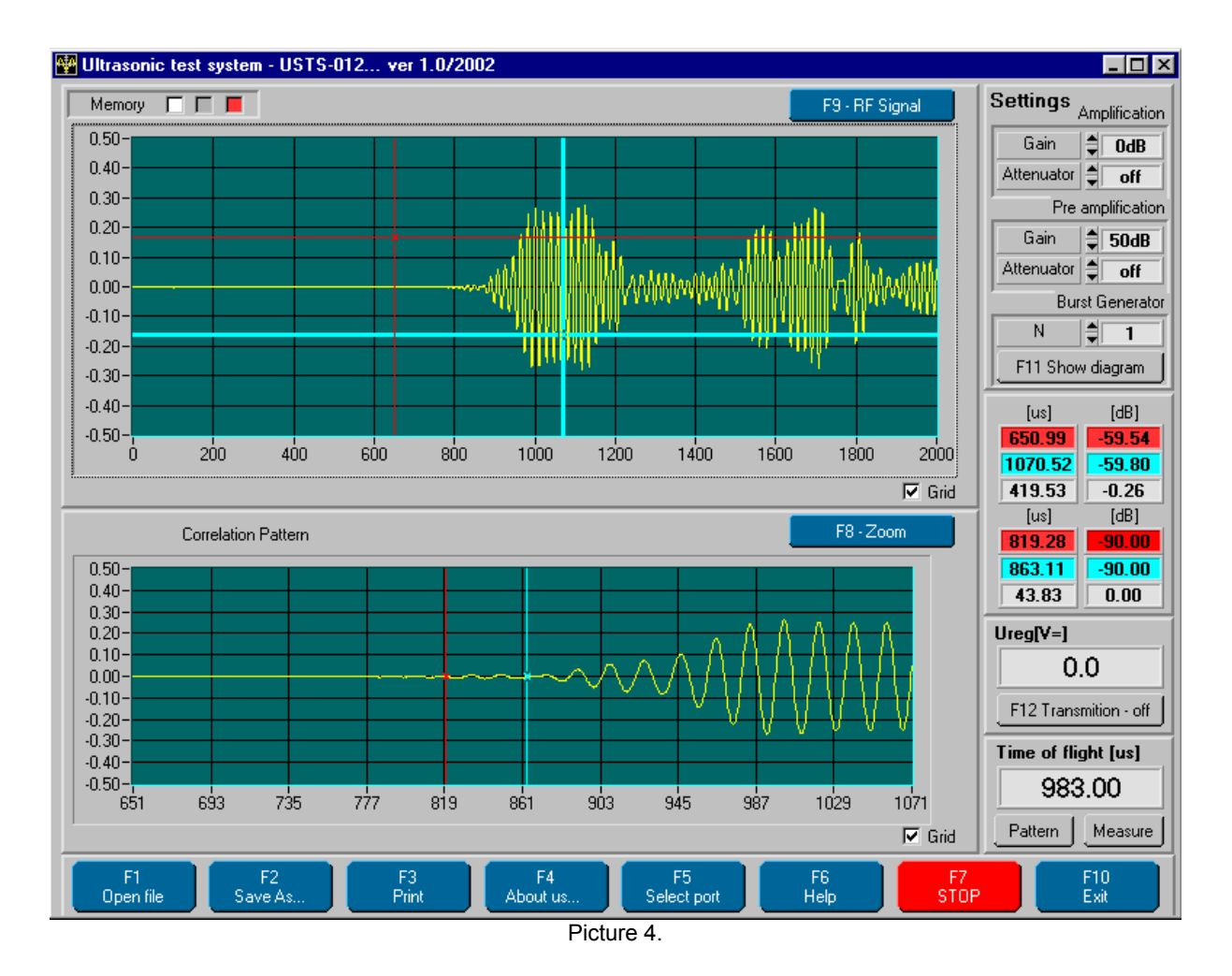

In this moment we have all information which is necessary for calculation of time of flight (and another functions too), and then the button "Measure" should be used . On the bottom window we can see two earlier prepared signals (white – reference signal; red - measure signal) in this case we receive result different from zero.

#### **II. The time of flight and sound velocity measurement method.**

In most cases we can assume, that the signal will change after propagation simple geometrical comparison of signals won't work properly. This is the reason, why we are using following algorithm for comparison of two signals with different time of flight:

- a) FFT with Hamming window is made.
- b) In frequency domain, frequency with maximum amplitude is chosen and using relatively sharp windowing only this frequency and frequencies from its neighborhood are taken.
- c) Inverse FFT is done.
- d) Center point of achieved signal is taken as time mark, telling us the moment of "coming" of this signal.

Time of flight can be measured from zero point (start of pulse) or from the time of "coming" of another signal, stored as pattern – as described above.

If the path length is known, it is possible to calculate the sound velocity in the measured material, using comparison with reference fluid – for example water.

If the experimental setup have a containment with measured fluid, where only a part of the sound propagation path is in the measured fluid, we can wrote following formula:

 $T=T_1+T_2$ 

Where  $T_1$  is time of propagation outside of measured fluid and  $T_2$  in this medium. We can measure time of flight in the whole system (T) filled with water  $(T_W, t)$  that has velocity  $C_W$ ), or measured fluid  $T_X$  (velocity  $C_X$ ). If we know the path length (L) in measured fluid, we can calculate the velocity of sound in this medium:

$$
T_{2w} = L/C_W
$$
  
T<sub>1</sub>=T<sub>W</sub>-T<sub>2W</sub>

This  $(T_1)$  can be obtained after measurement with water, and this measurement must be done only from time to time, since parameters of system doesn't change quickly.

 $C_X$  (sound velocity in measured medium) =  $L/(T_X-T_1)$ 

The user of the software must know the path length (L), and choose appropriate signals (not only direct transmission must be chosen, but also multiple reflections for example).